## **Как делиться книгами и как искать книги рядом?**

**Как выставить книги на продажу или бесплатно?**

1. Сначала нужно зарегистрироваться

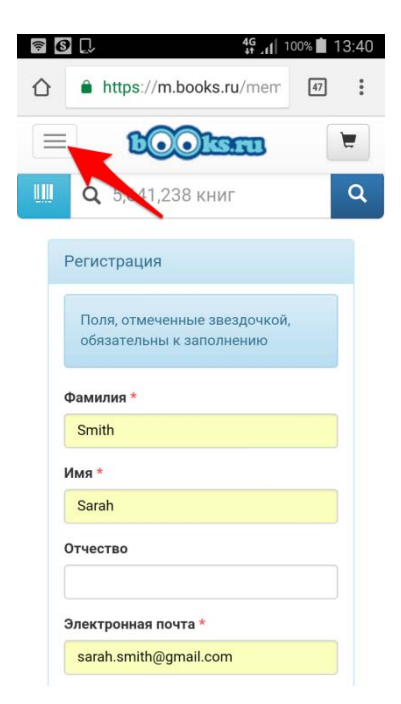

2. Затем ввести ваши данные: Карта профиля – Настройки продавца

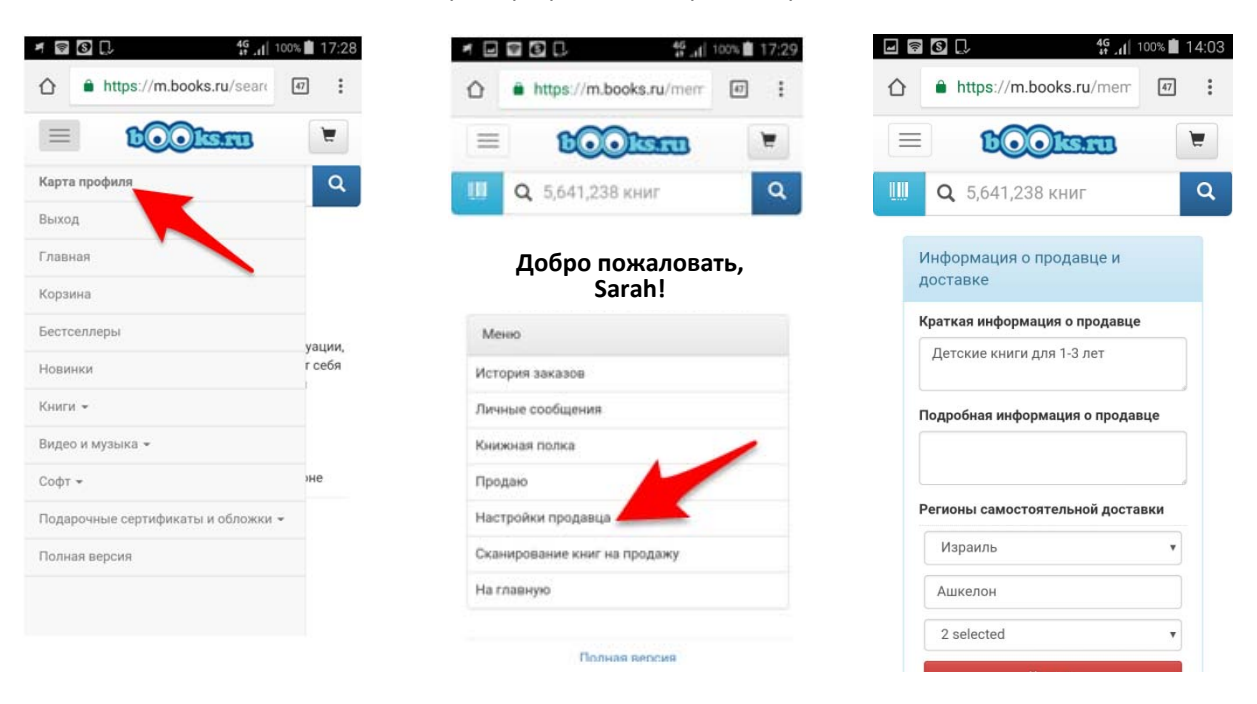

Не забудьте указать страну, город и способы доставки, которые вы предлагаете.

3. Дальше найдите в базе книги, которые вы хотите выставить на продажу. Вы можете отсканировать штрих-коды всех книг, найти книги простым поиском или ввести книгу, которой нет в нашей базе данных.

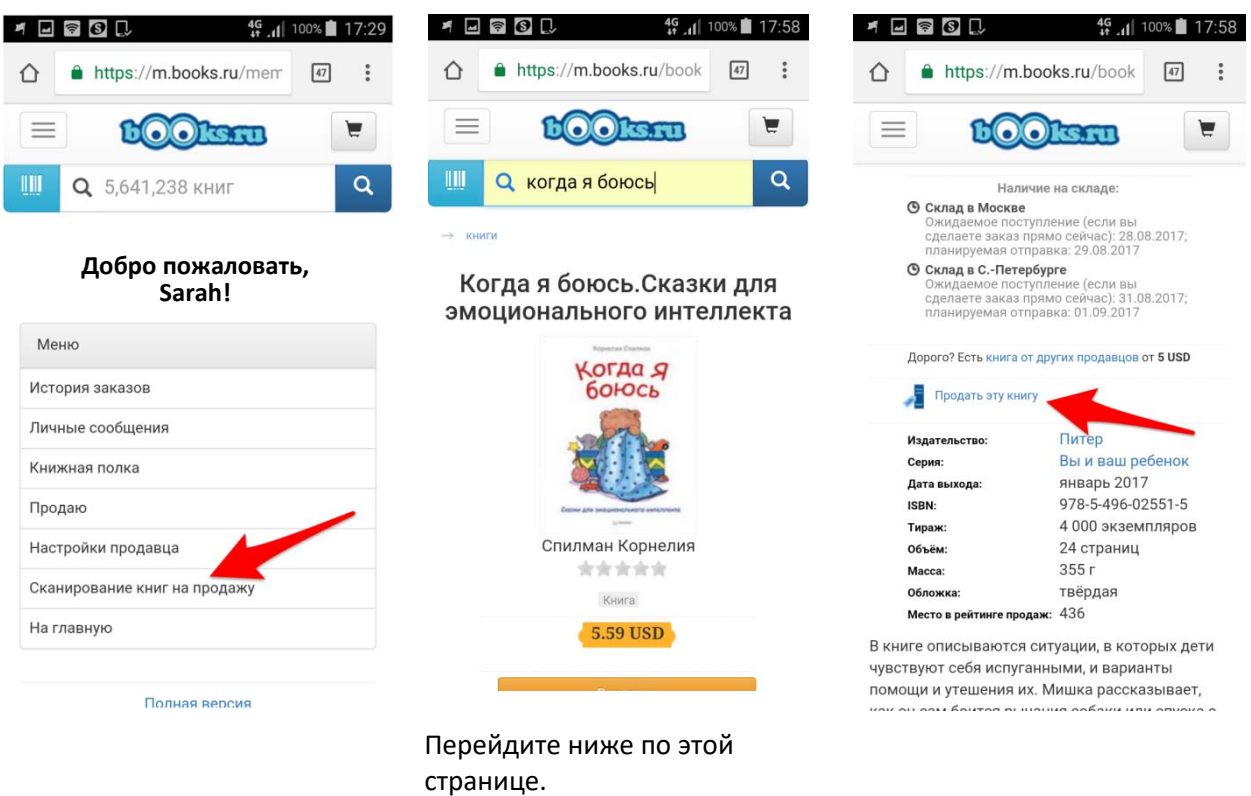

4. Заполните про книгу необходимые данные, установите цену и нажмите «Далее».

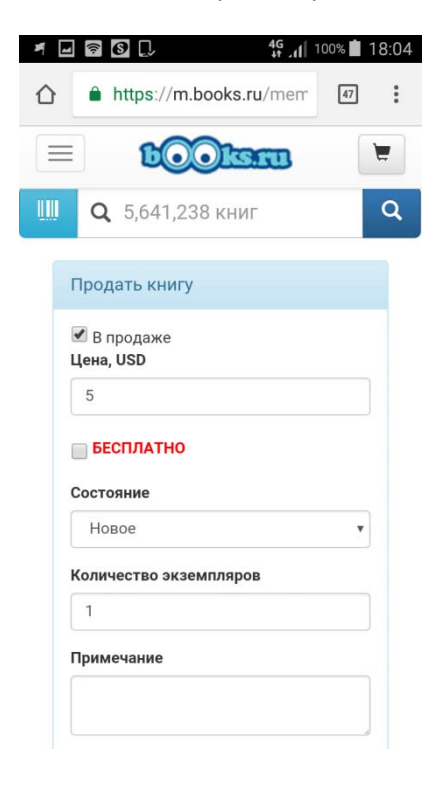

5. Все ваши книги будут доступны по отдельной ссылке. Вы можете посмотреть эту ссылку в меню «Продаю».

## **Как искать книги рядом**

- 1. Найдите книгу обычным поиском и кликните по «Фильтры и сортировки»
- 2. Наберите нужный город или страну и кликните по «Применить»
- 3. В списке книг необходимые книги будут отмечены специальным значком.

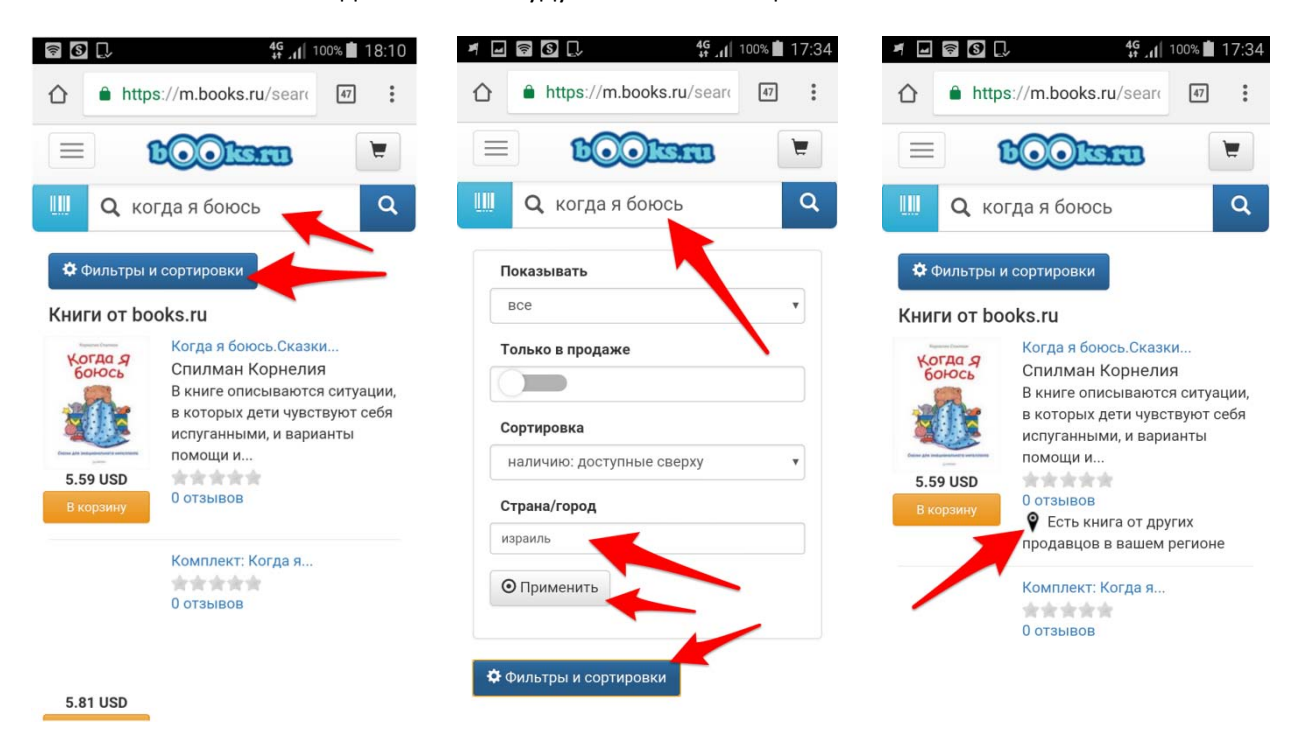